## **COMO CONSULTAR E IMPRIMIR ARTs REGISTRADAS ATÉ JULHO DE 2016**

**Portal de Serviços do Crea-MS**

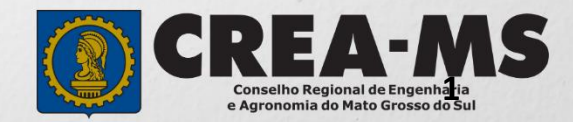

# **OBJETIVO**

Apresentar procedimentos para consulta e impressão das ARTs registradas até julho de 2016 pelo Portal de Serviços do Crea-MS.

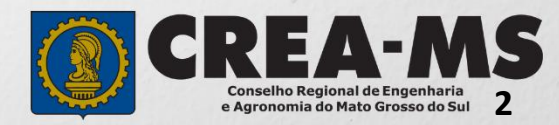

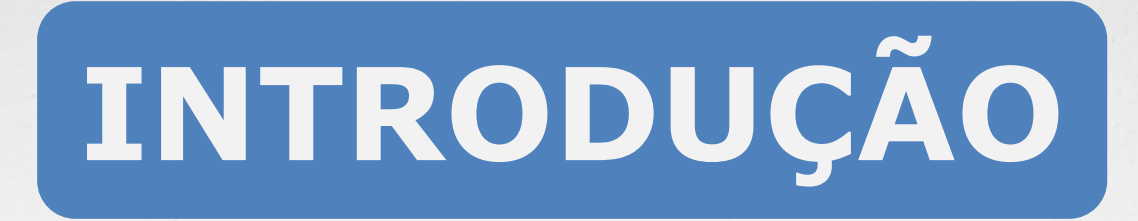

A ART é o instrumento que define, para os efeitos legais, os responsáveis técnicos pela execução de obras ou prestação de serviços relativos às profissões abrangidas pelo sistema Confea/Crea, conforme Artigo 2º da Resolução 1.025 de 2009 do Confea.

Todo contrato escrito ou verbal para execução de obras ou prestação de serviços relativos às profissões abrangidas pelo sistema Confea/Crea fica sujeito ao registro da ART no Crea em cuja circunscrição for exercida a respectiva a atividade, conforme Artigo 3º da Resolução 1.025 de 2009 do CONFEA.

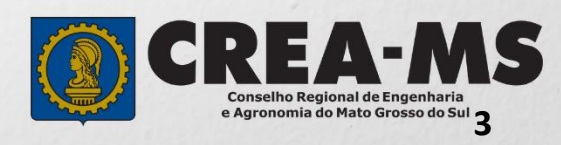

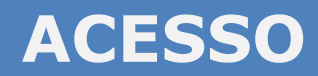

Acesse através do endereço

**<https://ecrea.creams.org.br/>**

**O Portal de Serviços do Crea-MS** 

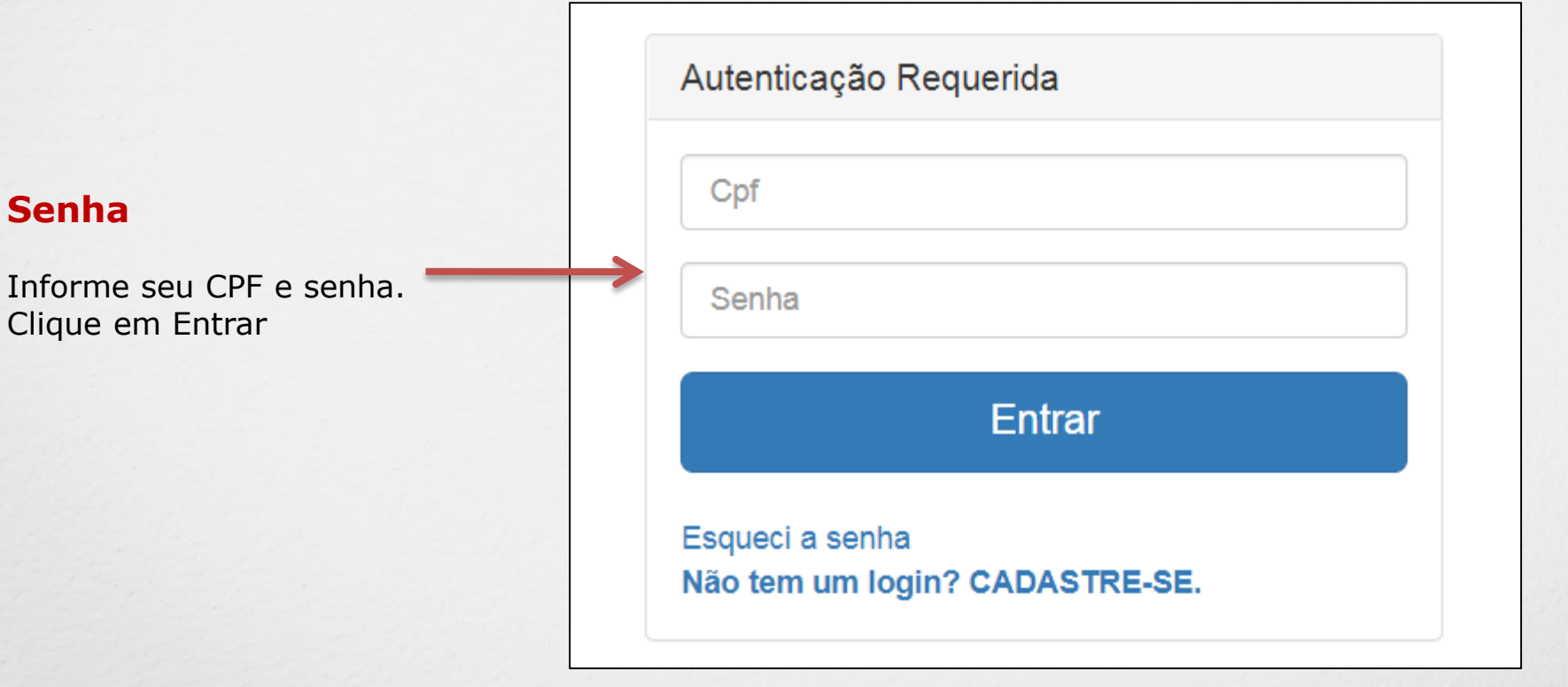

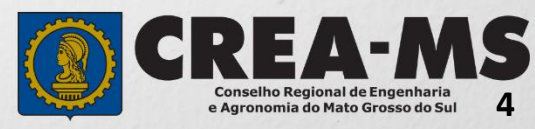

#### **PERFIL DE ACESSO**

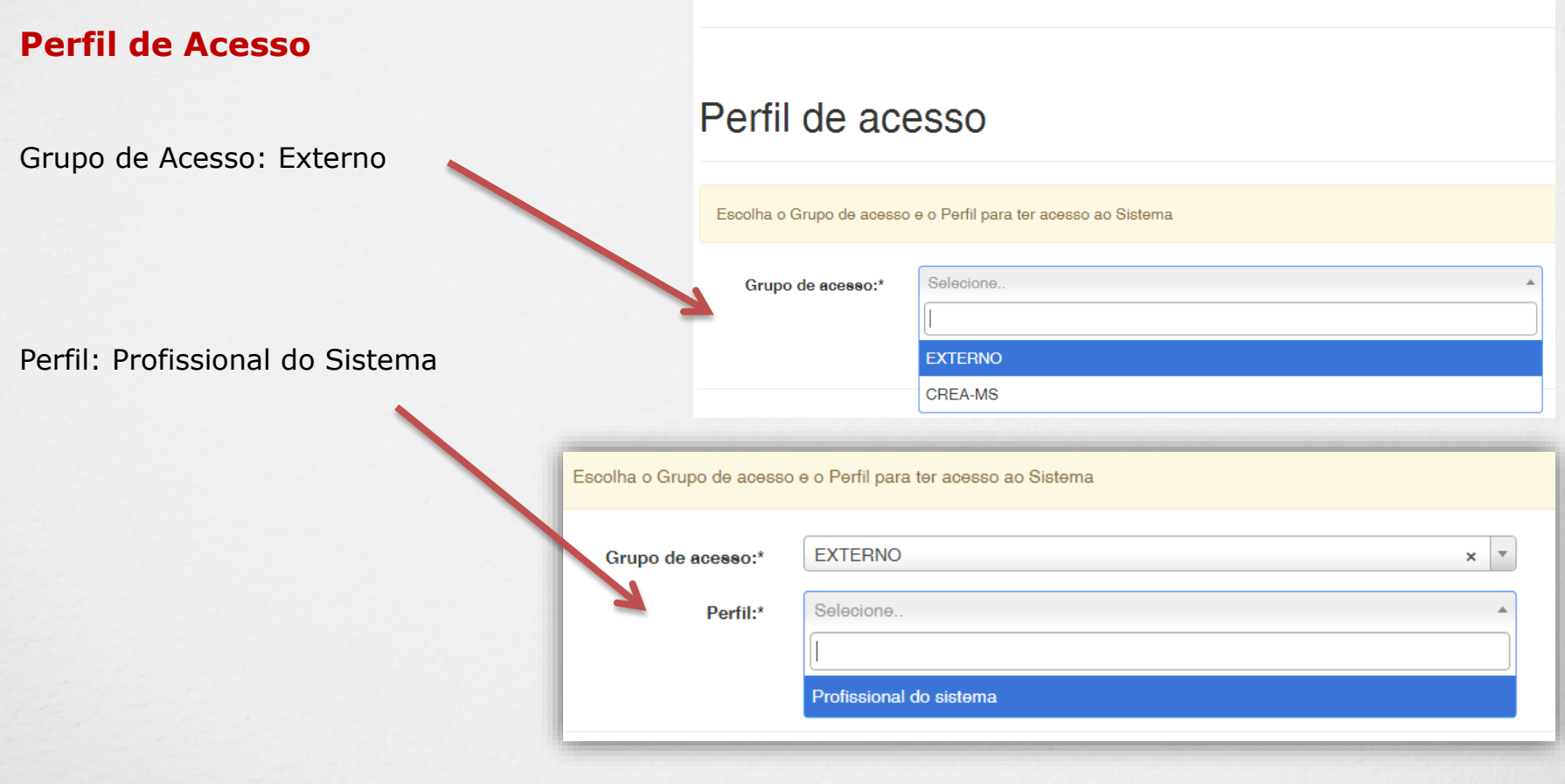

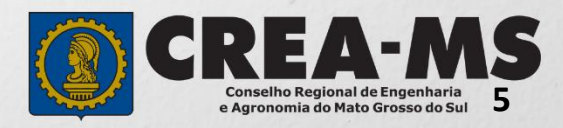

#### **CONSULTA DA ART**

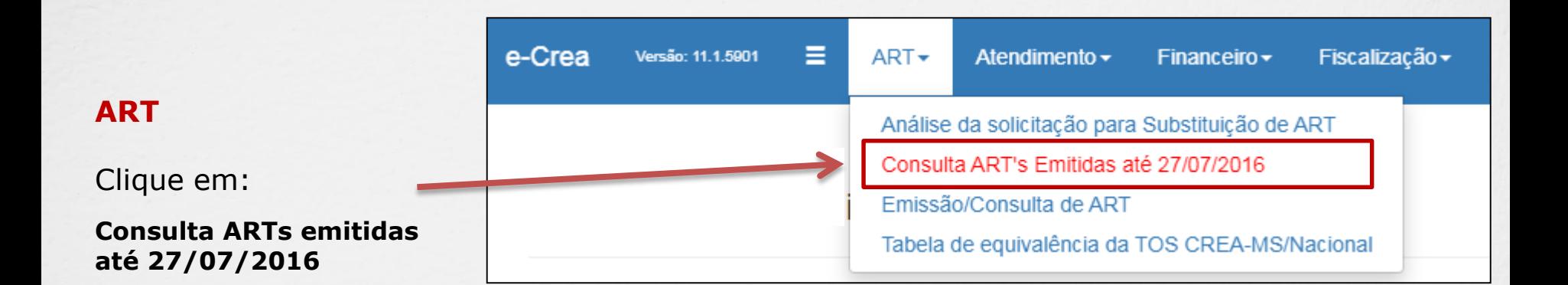

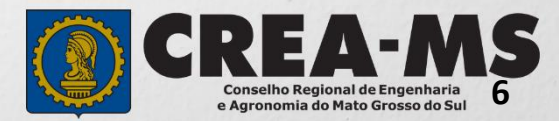

#### **CONSULTA DA ART**

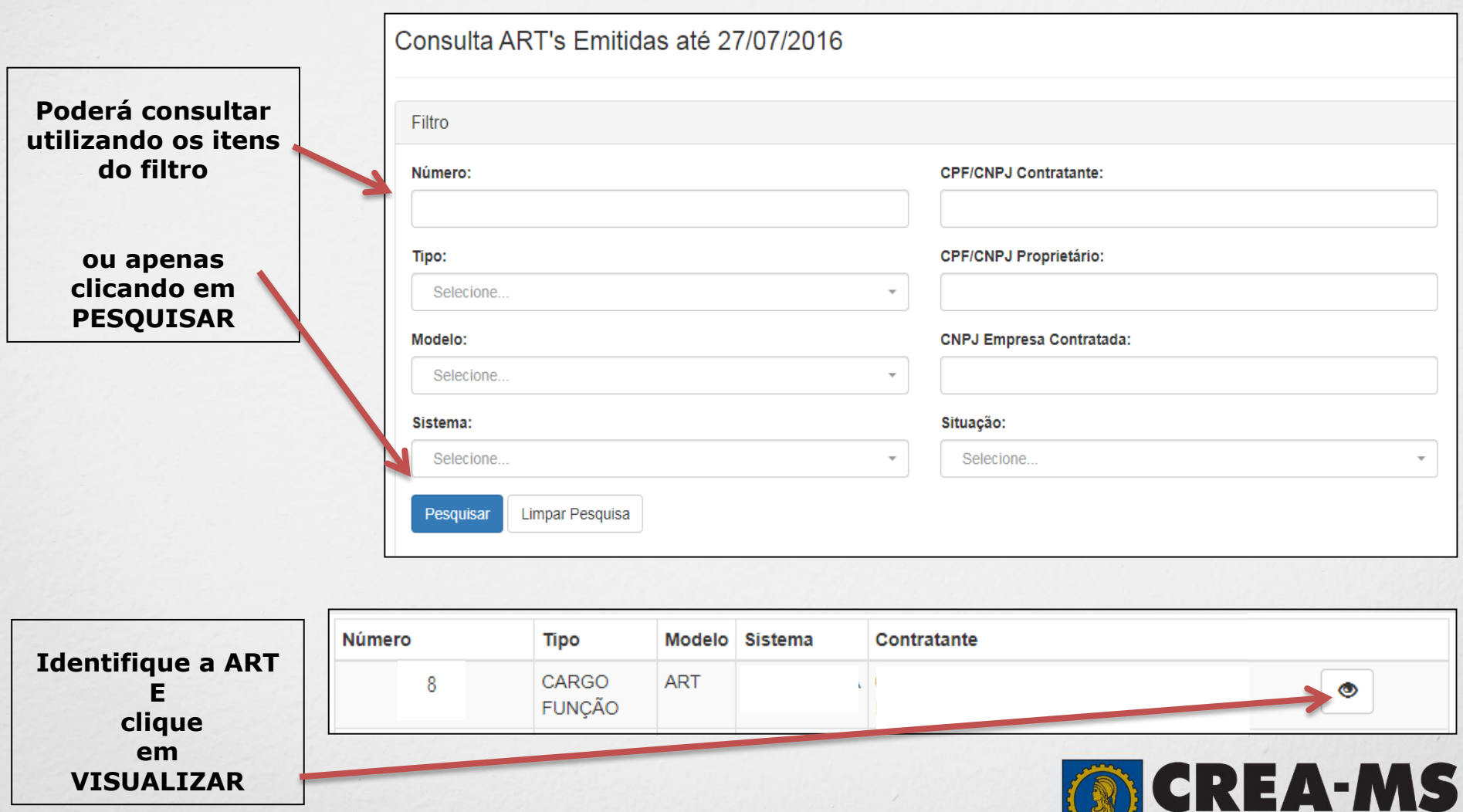

Conselho Regional de Engenharia<br>e Agronomia do Mato Grosso do Sul

#### **CONSULTA E EMISSÃO DA ART**

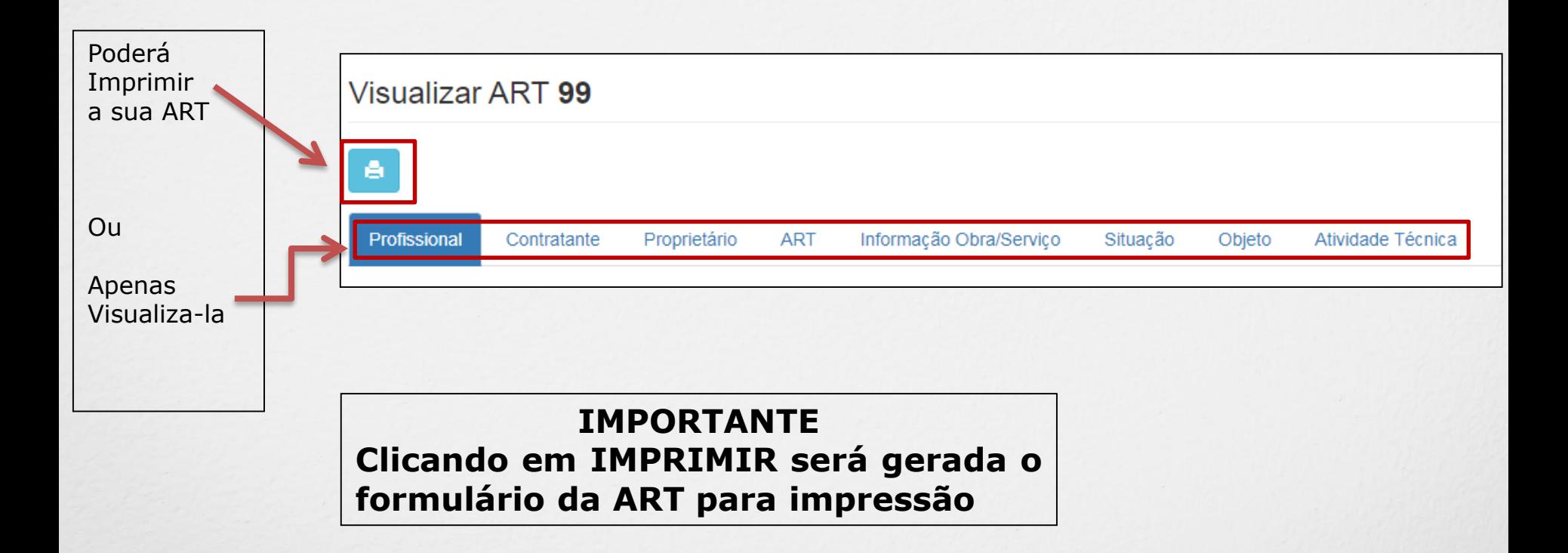

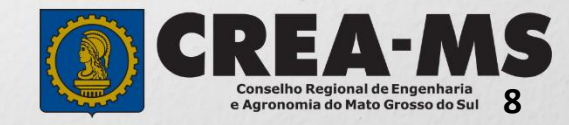

### **CANAIS DE ATENDIMENTO:**

0800 368 1000 - Opção 1 Chat (www.creams.org.br) WhatsApp 67 3368-1000 atendimento@creams.org.br

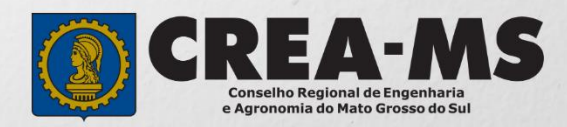